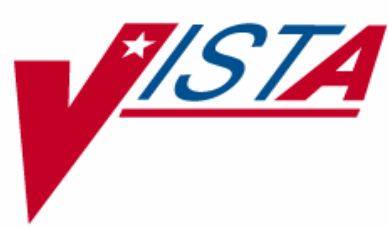

# **MEDICATION ROUTE CHANGES**

## **RELEASE NOTES**

PSS\*1\*88 PSJ\*5\*159 PSB\*3\*38

July 2007

- Department of Veterans Affairs -VistA Health Systems Design & Development

### **TABLE OF CONTENTS**

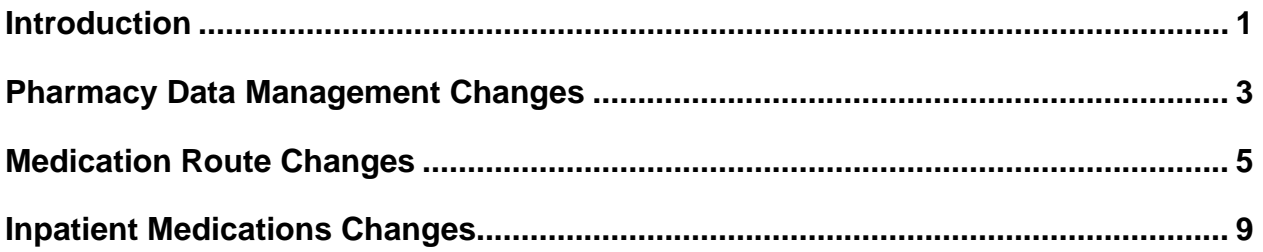

#### <span id="page-4-0"></span>**Introduction**

There have been several patient safety incidents (PSI) reported that revolved around Medication Route information. This series of patches is designed to address the issue of the Medication Route being blank on the Bar Code Medication Administration (BCMA) Virtual Due List (VDL).

In order to correct this problem, the decision was made to always display the full medication route, rather than only an abbreviation, on the VDL and the Order Detail. During research for this PSI, it was determined that another issue existed with the Medication Route abbreviation. The decision on whether or not to prompt for an injection was based on a certain combination of characters being contained in the Medication Route abbreviation. These patches also address this issue.

Three patches work together to perform these tasks.

- Patch PSS<sup>\*1\*88</sup> adds a prompt to the PSS MEDICATION ROUTES input template. A new field (#8), PROMPT FOR INJ. SITE IN BCMA, is added to the MEDICATION ROUTES file (#51.2).
- Patch PSJ\*5\*159 sends the value of this new field to BCMA, as well as adding the Medication Route full name to both of the BCMA Application Programming Interfaces (API)s.
- Patch PSB\*3\*38 uses this new information to display full name on the VDL and order detail. In addition, it uses the new information supplied to prompt.for an injection site.

#### <span id="page-6-0"></span>**Pharmacy Data Management Changes**

Patch PSS\*1\*88 adds prompts for an injection site in Bar Code Medication Administration (BCMA) and for displaying the IVP/IVPB tab in BCMA. The screen below illustrates these prompts:

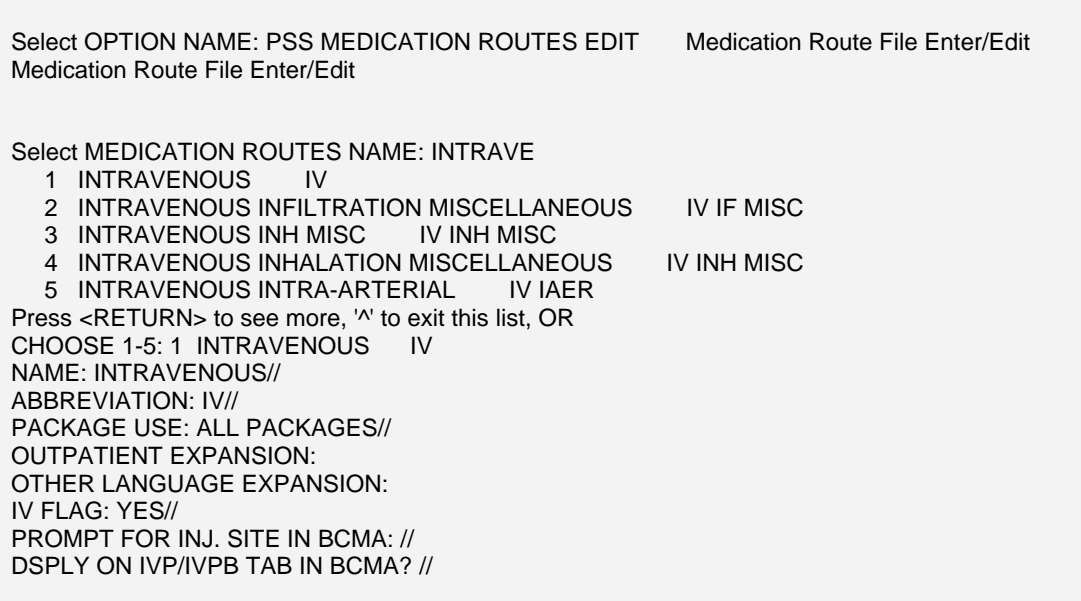

There is no default for these two new prompts. Responses can be:

- **NO** or **0**
- **YES** or **1**

#### **Post-Install Routine**

In order to assist the Pharmacy staff with the updating of the new field, a post-install routine has been added to the PSS\*1\*88 patch. This routine will search for all medication routes that contain **IV**, **SC**, **IM** or **…** in the ABBREVIATION field (#1) of the MEDICATION ROUTES file (#51.2).

The list of medication routes is sent to the person installing the patch. The message should be forwarded to the appropriate Pharmacy personnel.

#### <span id="page-8-0"></span>**Medication Route Changes**

With the installation of Patch PSB\*3\*38, the Coversheet display in BCMA now looks as illustrated below.

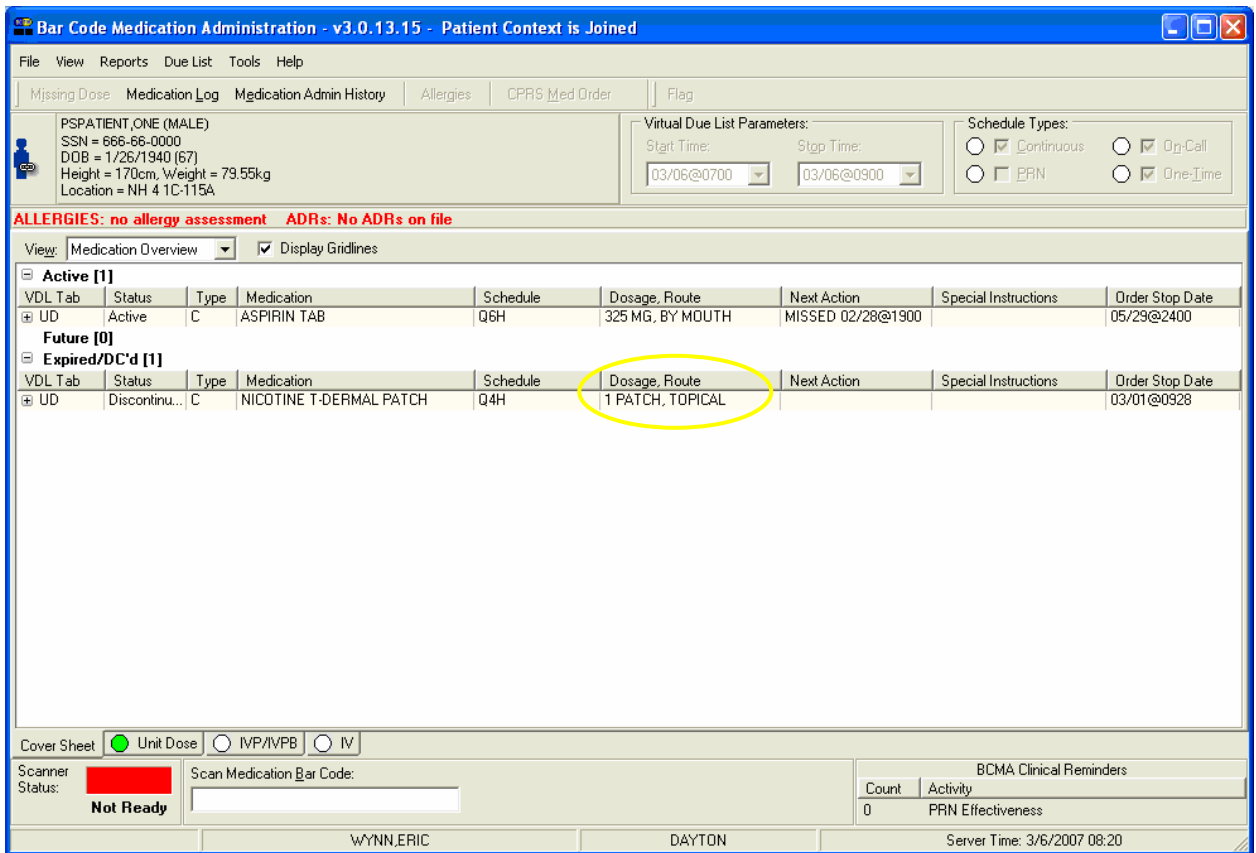

With the installation of Patch PSB\*3\*38, the Virtual Due List display in BCMA now looks as illustrated below.

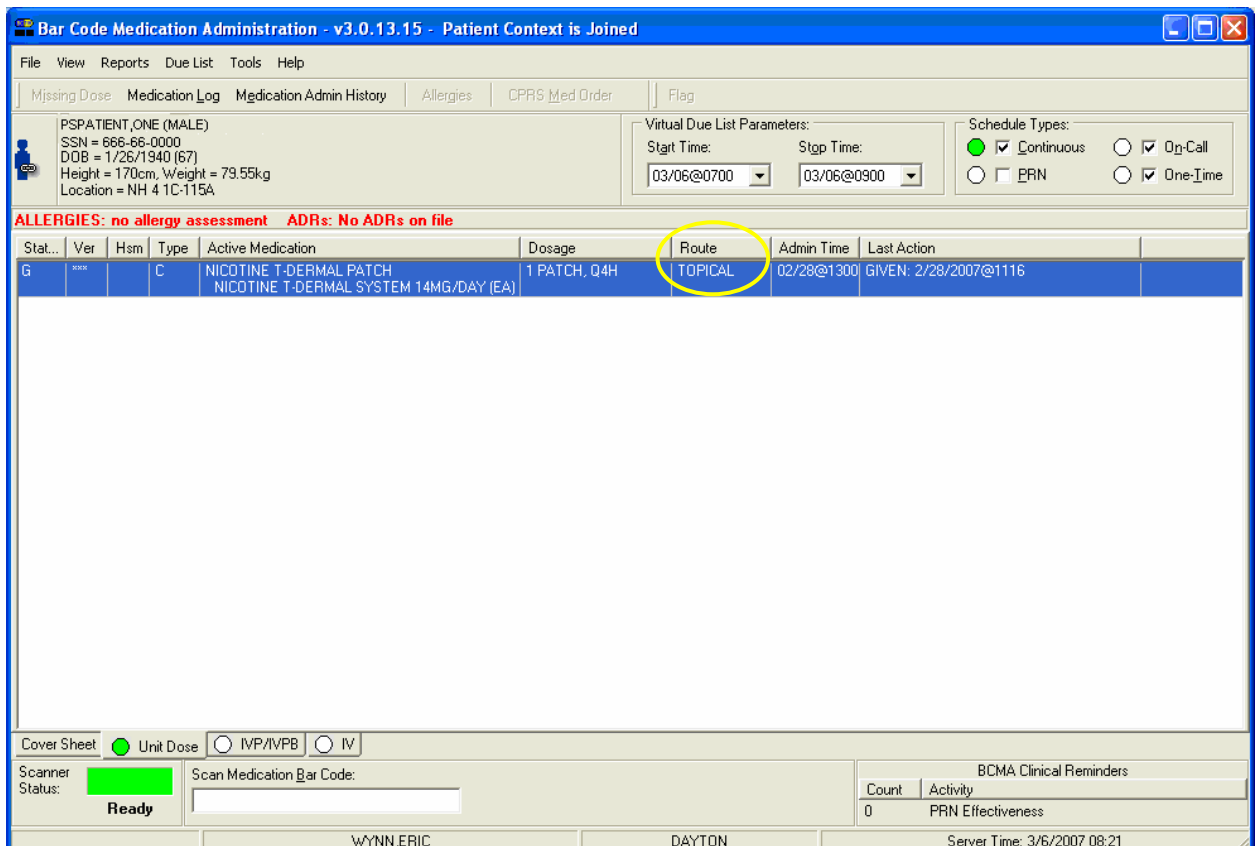

With the installation of Patch PSB\*3\*38, the Order Detail display in BCMA now looks as illustrated below.

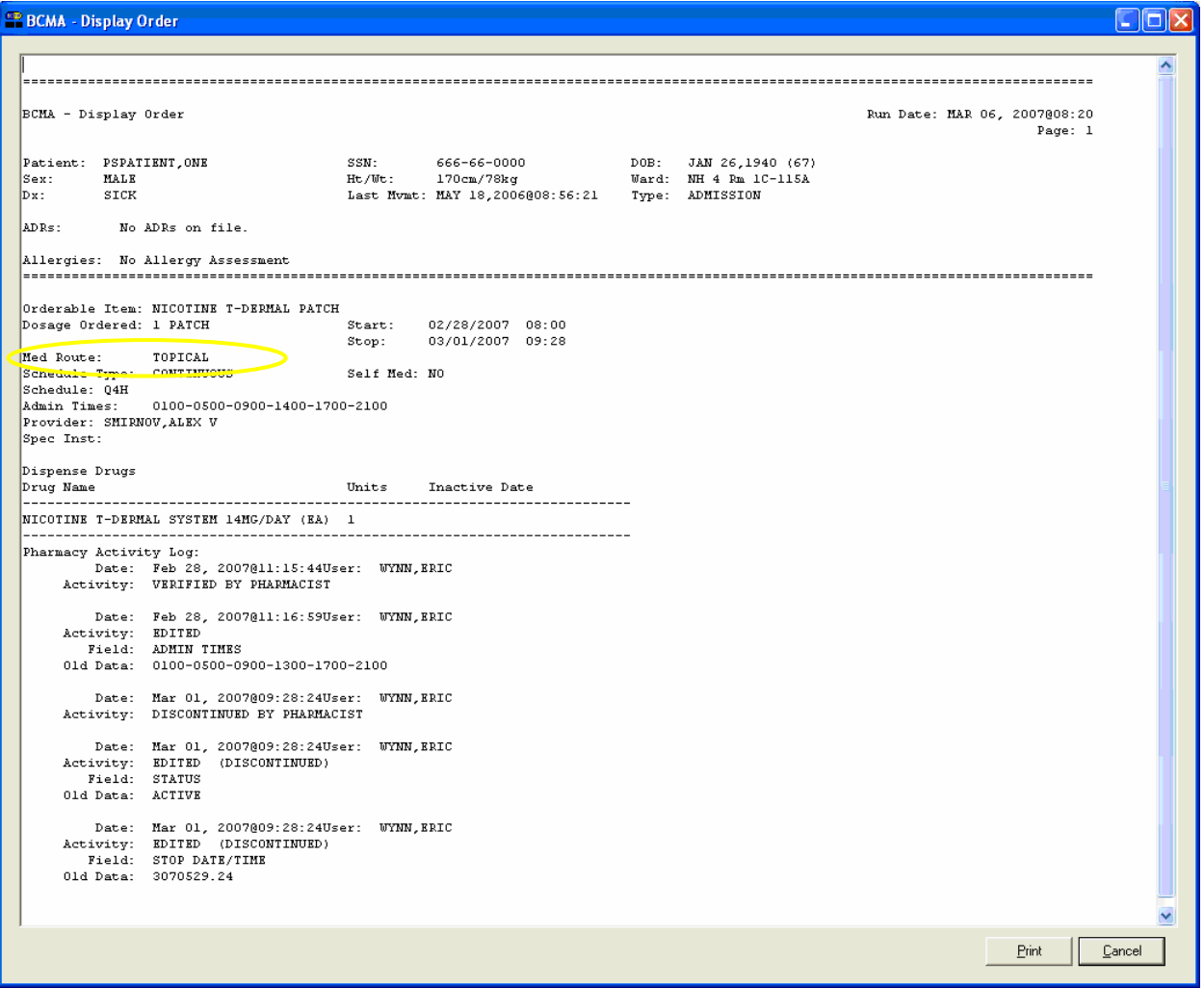

#### <span id="page-12-0"></span>**Inpatient Medications Changes**

Patch PSS\*1\*88 adds the PROMPT FOR INJ. SITE IN BCMA field (#8) to the MEDICATION ROUTES file (#51.2).

PSS\*1\*88 also adds the prompt DSPLY ON IVP/IVPB TAB IN BCMA? field (#9) to the MEDICATION ROUTES file (#51.2).

Patch PSJ\*5\*159 adds two new items to the Application Programming Interface (API) from Inpatient Medications V. 5.0 to BCMA. The NAME field (#.01) and the PROMPT FOR INJ. SITE IN BCMA field (#8) from the MEDICATION ROUTES file (#51.2) are now sent in both the PSJBCMA and PSJBCMA1 APIs.

PSJ\*5\*159 also corrects a problem found with the API that determines whether or not a STAT order notification should be sent on an Inpatient Meds order.

**NOTE:** Once you have installed this patch, if you want the "STAT icon" in BCMA to function properly, you will need to define the parameter PRIORITIES FOR ACTIVE NOTIFY in the Systems Parameters in Inpatient Meds. However, you do not need to set up pagers, email, etc.